# "nwy" for euphonium and electronics

# Karsten Brustad 2008

"nwy" is a commission from Geir Davidsen with financial support from "Det Norske Komponistfond"

Durata: ca. 16 min.

Prerecorded bass drum parts played by André Fjørtoft

"nwy" is Egyptian and means "water". "Nile" comes from the Greek corruption - Neilos - of the Egyptian "nwy". Water is the base for life on this planet and it is smooth and soft but also represents enormous power - falls and sea.

"nwy" makes the "Egyptian trilogy" of pieces I have had the pleasure of writing for the very inovative euphonium player Geir Davidsen complete. The other pieces beeing "Wrsh" for euphonium and bass drum (one perfromer) and "Udjat" for euphonium, orchestra and electronics.

"nwy" is dedicated to Geir Davidsen

Karsten Brustad 2008

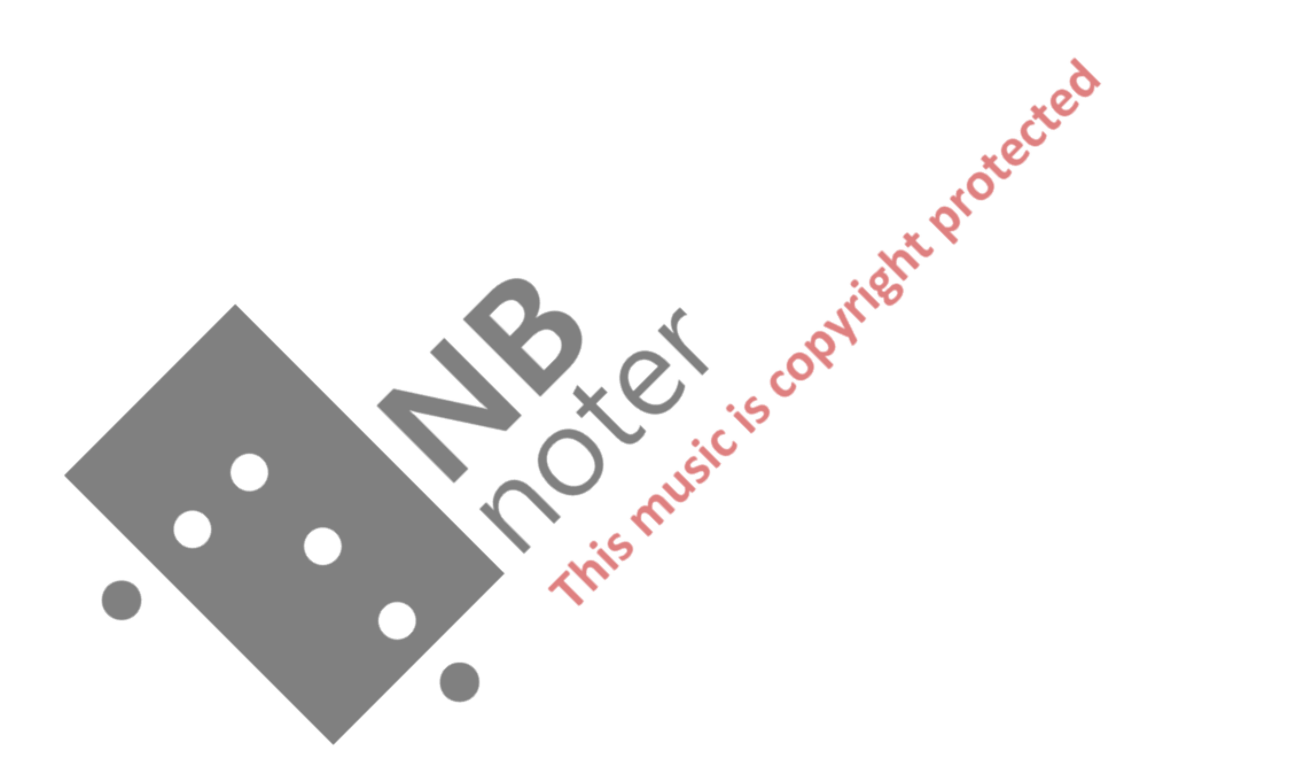

## $\sum_{i=1}^{\infty}$  "nwy"

- Equipment:<br>- two euphonium: nr. 1. used in Part A and C and nr. 2. with a wireless micorophone attachet to the bell of the instrument used in Part B - two stage microphones
	- a stereo microphone or a stereo pair of microphones
	- a bass drum
	- four high quality loadspeakers and stage monitors
	- a sound mixer
	- a computer, Pro Tools software hosting Hipno plug-ins and a Digidesign soundcard with at least four input/output
	- a videocamera for capturing the performers movements

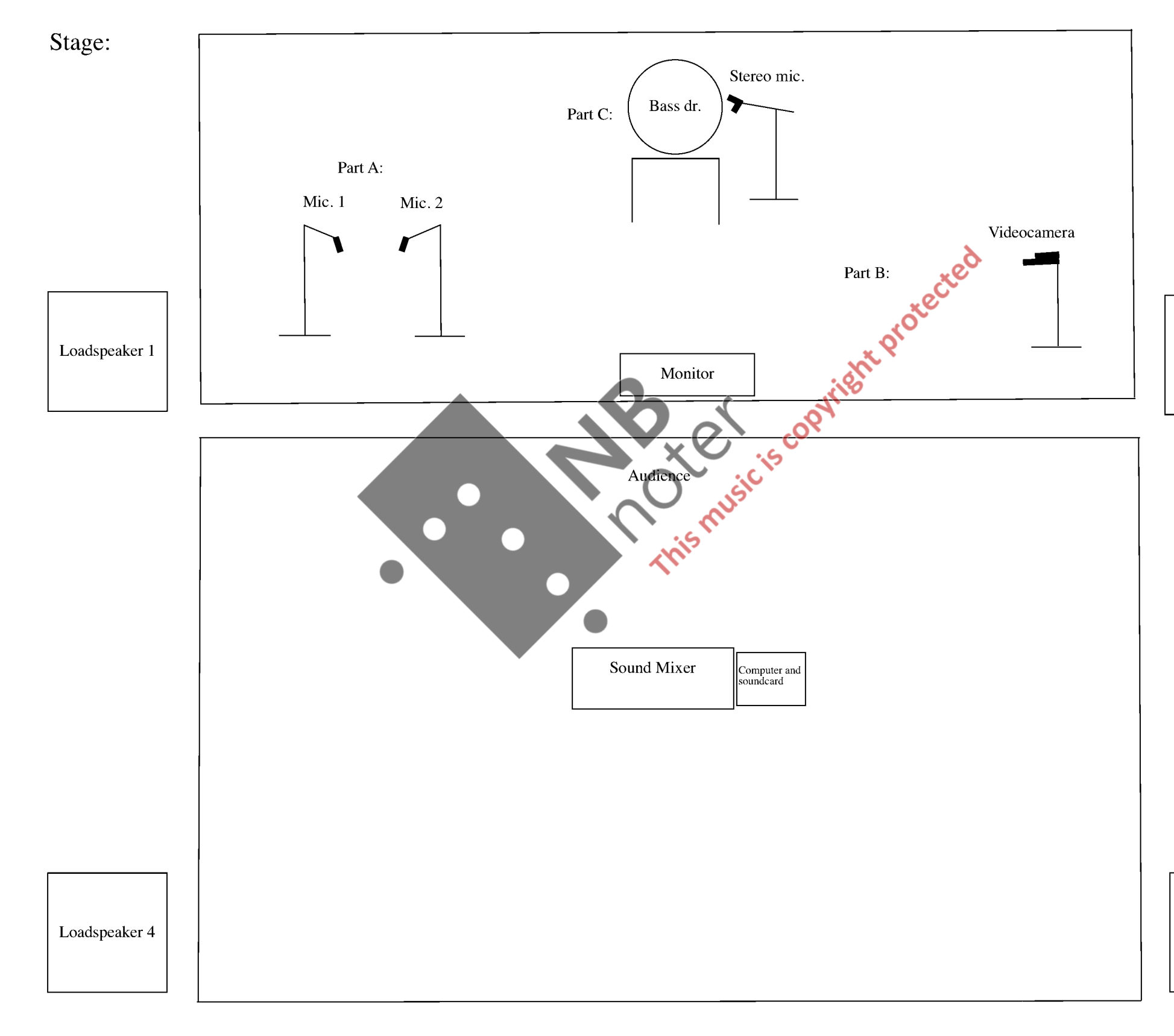

Loadspeaker 2

Loadspeaker 3

# $4 \,$ The electronics

## Part A:

Signal from Mic. 1 and Mic. 2 are sendt to Aux 1 (output 3 and 4) and Aux 2 (output 1 and 2). Output 1 and 2 to loudspeaker 1 and 2, output 3 and 4 to loudspeaker 3 and 4.

Plugins Aux 1: CrackVerb ( nwy - CrackVerb 01) and Shypht (nwy - Shypht 12): Plugins Aux 2: Deluge (nwy - Deluge 09), Sffizzlerr (nwy - Sffizzlerr 01) and Morphulescence (nwy - Morphlescence 05):

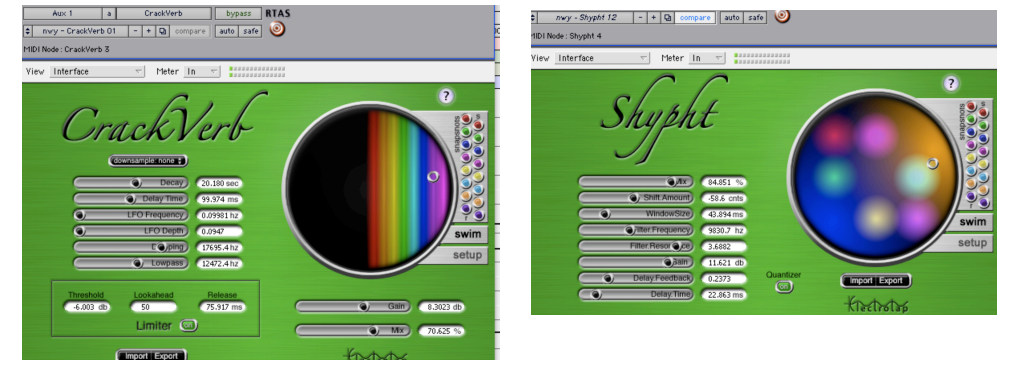

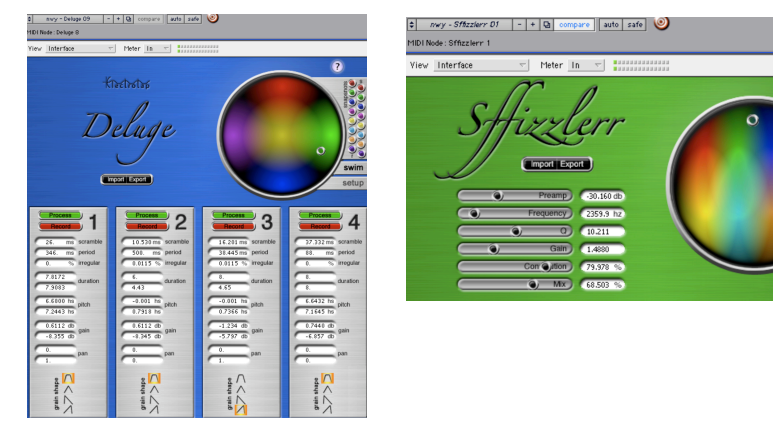

## Part B:

Signal from Wireless Mic. attatched to the bell of teh instrument are sendt to Aux 3 (output 3 and 4) and Aux 4 (output 1 and 2).

Plugins Aux 3: Amogwai (nwy - Amogwai 01) and VDelay (nwy - VDelay 01): Plugins Aux 4: Ring Modulator (nwy - Ring Modulation VMotion (nwy - Ringmodulator6DelB):

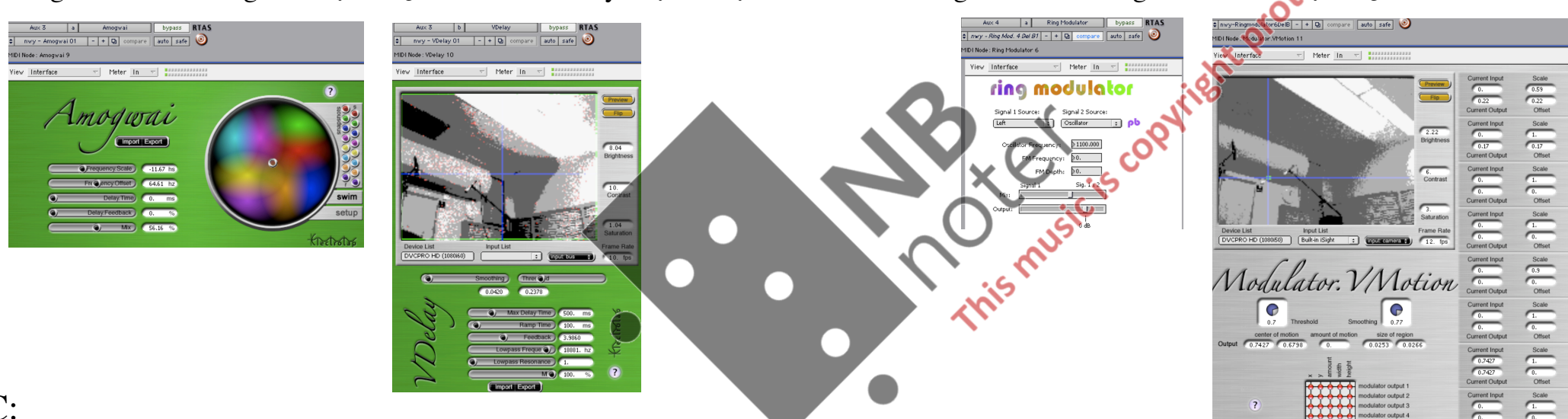

## Part C:

Signal from Stereo Mic (bass drum) are sendt to Aux 5 (output 3 and 4) and Aux 6 (output 1 and 2).

Plugins Aux 5: Squeegee (nwy - Squeegee Del B 06) and for the last beat, Sffizzlerr (nwy - Sffizzlerthelastbeat) and Filter Taps (nwy - The last beat):

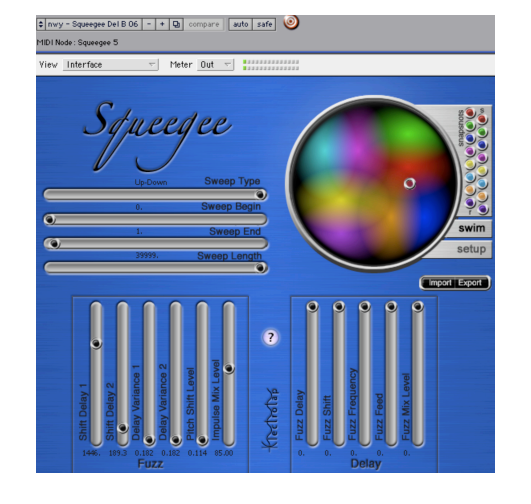

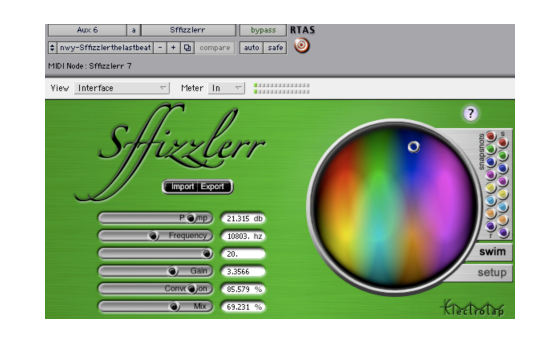

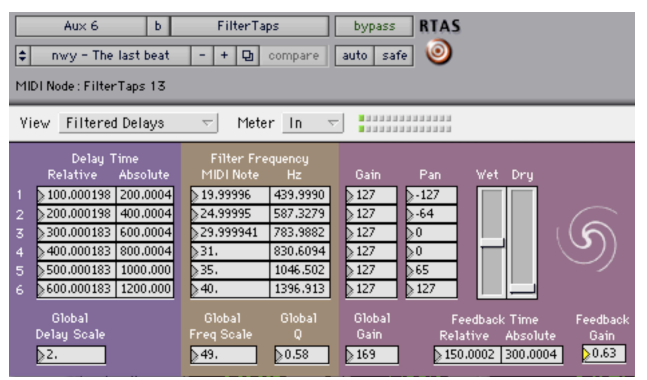

**Import** Export

*The plugin settings most likely has to be adjusted depending on type of microphones, loadspeakes etc. The main parameters to modify is input/output gain.*

*How the videocaptured motiontracking is working depends to some extent on the camera in use and lightning conditions. The tracking should be smooth and the response from the electronics clearly related to the performers movement. Adjust the cameraparamenters in VDelay and Modulation VMotion accordingly.*

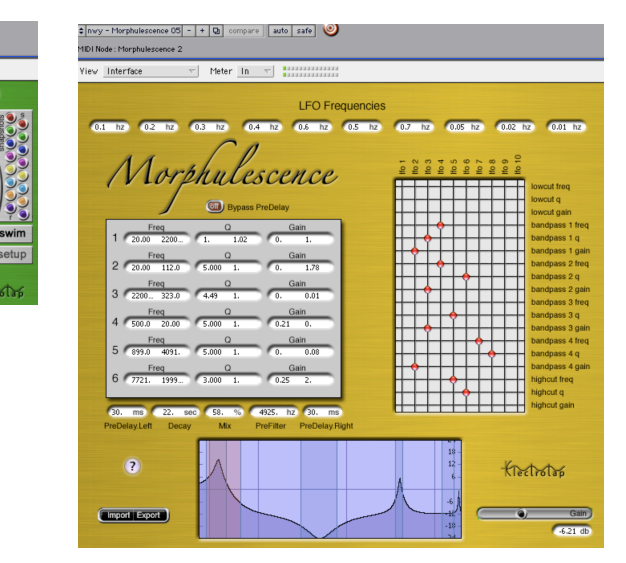

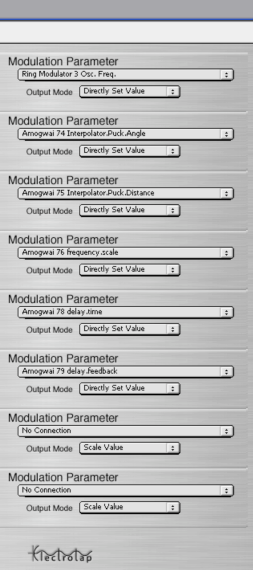

# $"nwy"$  5 Pro Tools session

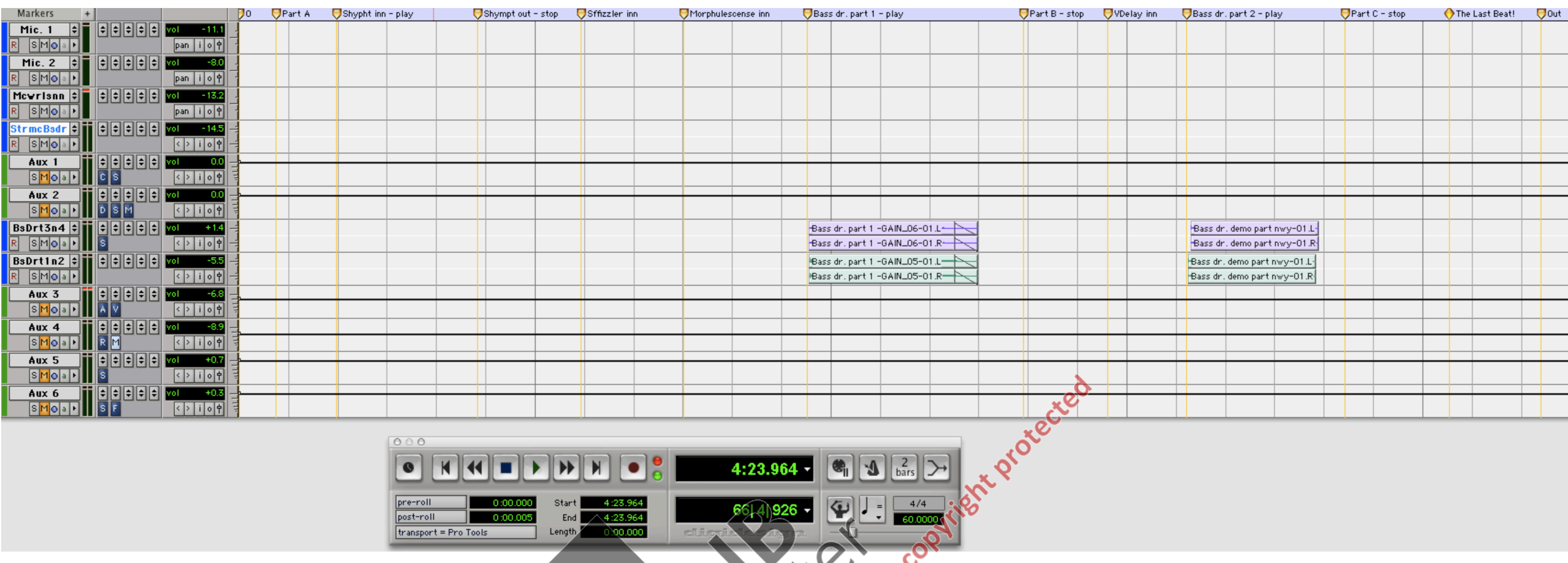

When booting the session "nwy - concert session", this is how it looks like. First set the four microphone innputs in record mood. Then open the Modulator VMotion plugin and adjust the modulation parameter 3 Modulation Par the modulation parameters according to the program settings:

Modulation Parameter 1 - Ring Modulator paramenter 3 Modulation Parameter 2 - Amogwai parameter 74

- Modulation Parameter 3 Amogwai parameter 75
- Modulation Parameter 4 Amogwai parameter 76
- Modulation Parameter 5 Amogwai parameter 78

Modulation Parameter 6 - Amogwai parameter 79

## Markers:

Part A:

The first marker is named "0", no signal is sendt in to the computer. Clikcing on the markes sets the transport there. The piece starts at marker "Part A". On a "clear" signal from the performer set the transport to marker "Part A". After cue (se score) from the performer, set the transport to marker "Shypht inn - play" start the transport and let it run to next marker "Shympt out - stop" - stop the transport. After cue (se score) from the performer set the transport to "Sffizzler inn". Then after cue (se score) from the performer set the transport to "Morphulescense inn". After cue from the performer set the transport to "Bass dr. part 1 - play ". Start the transport and play the prerecorded bass drum files.

As soon as no sound of the prerecorded bass drum files is heard, set the transport to "Part C - stop" and stop the transport. At the end of this part and after cue (se score) from the performer set the transport to "The Last Beat!" When no sound is heard set the transport to "Out".

## Part B:

As soon as no sound of the prerecorded bass drum files is heard, set the transport to "Part B - stop" and stop the transport. After cue (se score) from the performer set the transport to "VDelay inn". After cue (se score) from the performer set the transport to "Bass dr. part 2 - play". Start the transport and play the prerecorded bass drum files.

## Part C:

## For the technician:

## $"nwy"$ Part A

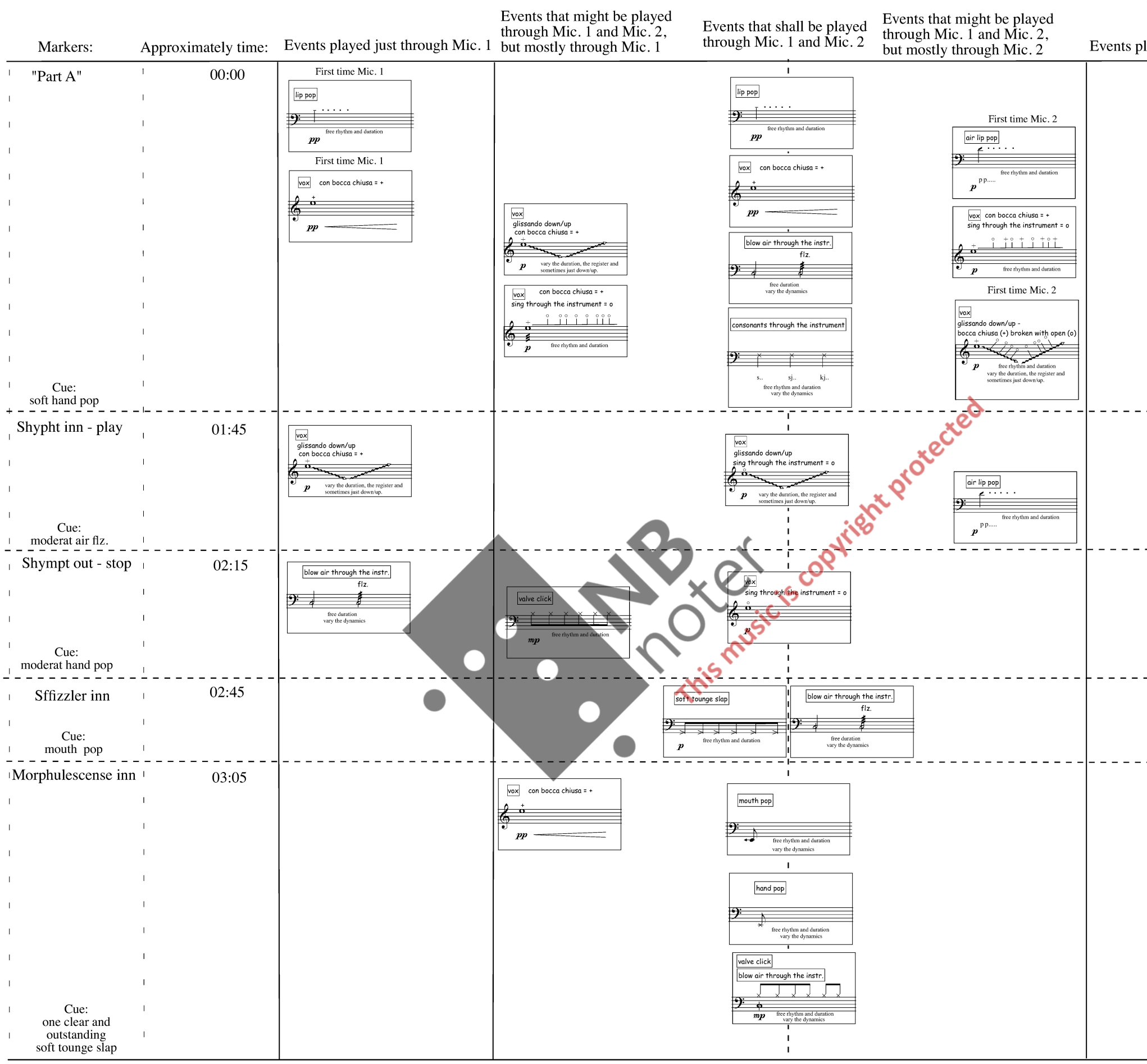

Bass dr. part 1 - play 04:00/04:20

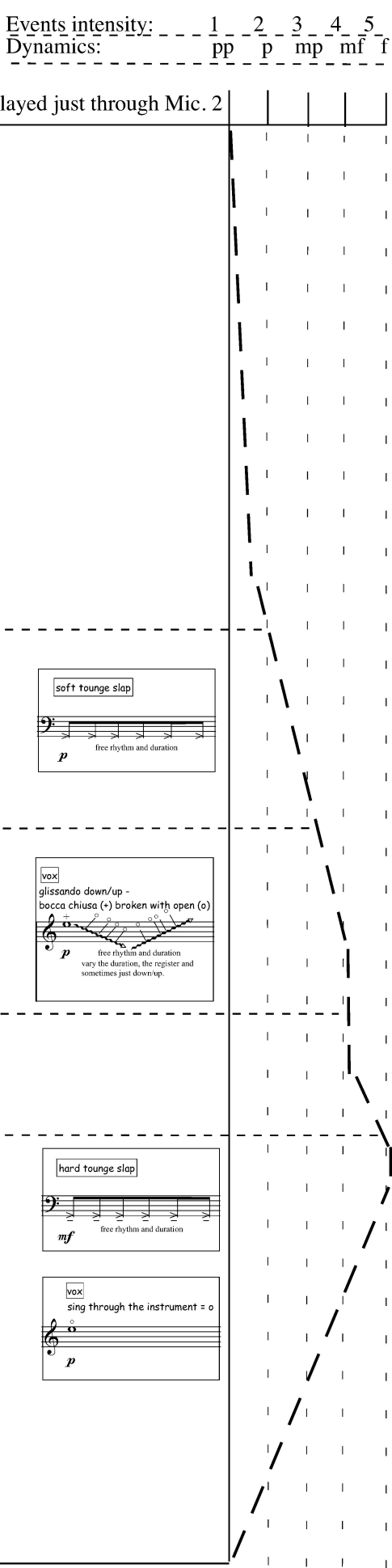

## $"nwy"$ Part B

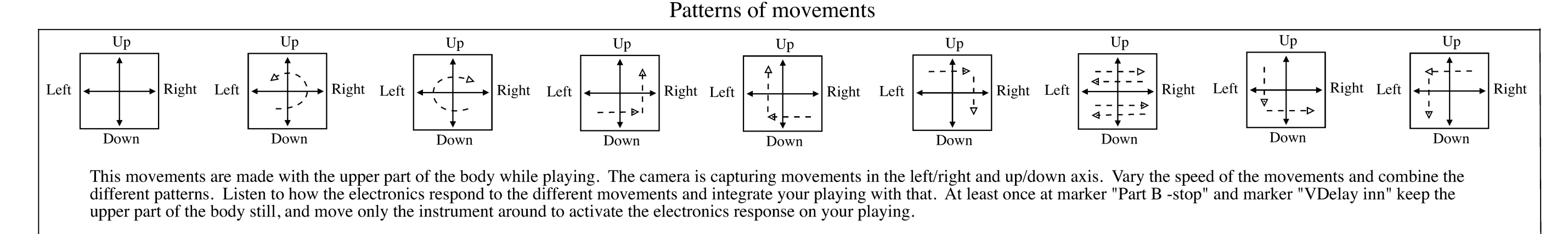

Events intensity:  $\sqrt{2}$   $\sqrt{2}$  $-2$   $-3$   $-4$ Dynamics:  $-p_2$  p p mp mf Events played on euphonium with a wireless microphone placed on the bell Approximately time: Markers:  $05:45$ Part B - stop Take with you the mouthpiece of euphonium 1, placing the mouthpiece produces three different sounds: 2. Trying to fit into the pipe  $\qquad$  3. Entering the pipe 1. Beating on the pipe: **Lotected** 月 Start with sound 1 use some time with that, then try sound 2. So vary Now play 1, 2 and 3 in what order you like, fiddle around 3.<br>Now play 1, 2 and 3 in what order you like, fiddle around with this sounds<br>and play with them according to the response from the electronics.<br>Also remove the mo Also remove the mothpiece form the pipe an play on both the mouthpiece and the pip. Blow, whistle, vox, tounge pop, hand pop, kiss, fiz. through or without the moutpiece and also into the bell of the instrument - have fun! Activate the electronics by the sounds produced and by using the different patters og movements above. Also let the upper part of the body be still and<br>let the camera track the instrument by moving it around with your arms. The overall activity must follow the intensity/dynamic curve described on the right. Cue: After about 2 min. enter the mouthpiece and make a clear hand pop. clear hand pop 07:45 VDelay inn Improvise based on the frases in the boxes - choose what ever box you want and change freely between them. Chop up, repeat smaller or larger parts of the frases and gestures. Combine singel parts of different boxes. Change and vary the tempo. tounge pizz - 제대 그 기대 그 فأخلافها فطفط نغزل في فالمفطفها فرفقه ففراده Cue:  $\mathbb{B}$  be as a finite below that if one clear and المفافظ فالفطف فلافه outstanding mouth pop 10:00

Bass dr. part 2 - play

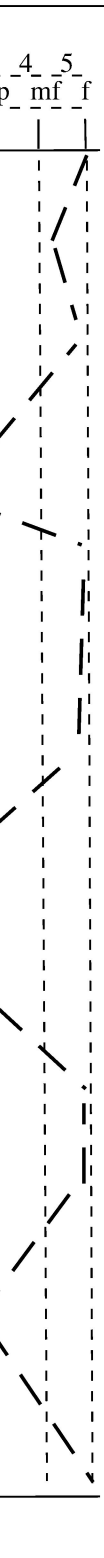

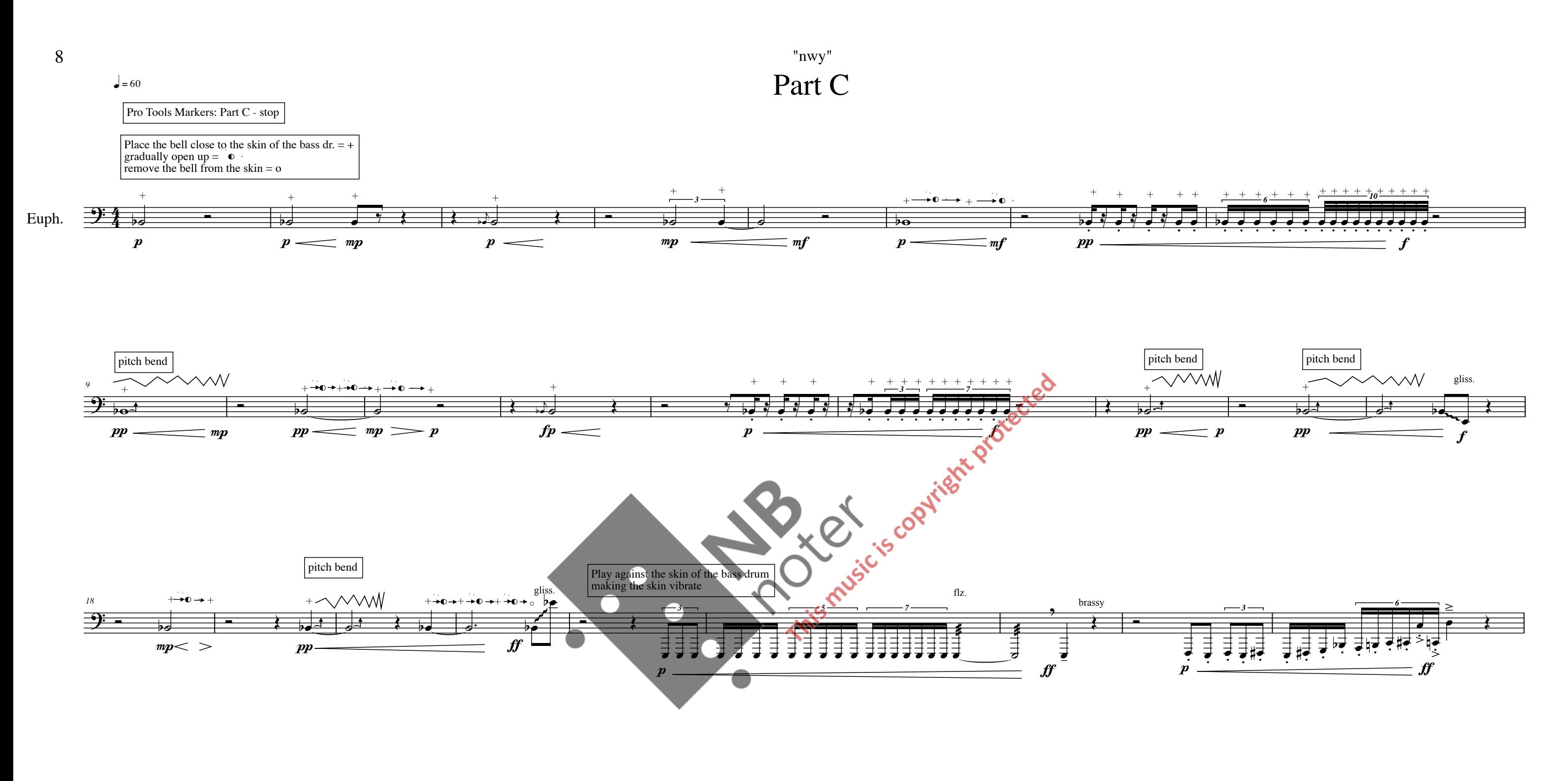

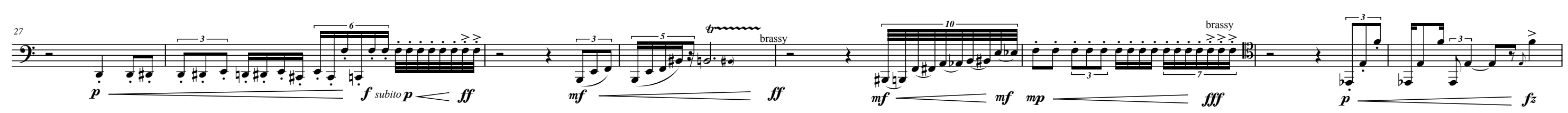

©Karsten Brustad 2008

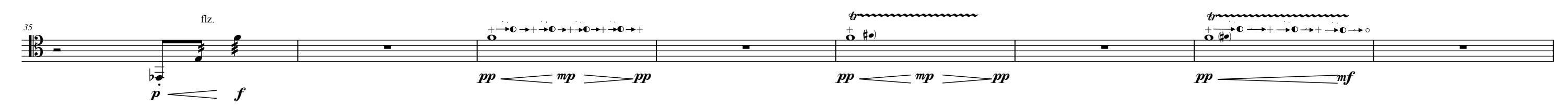

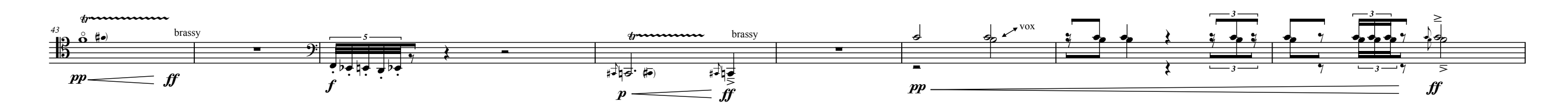

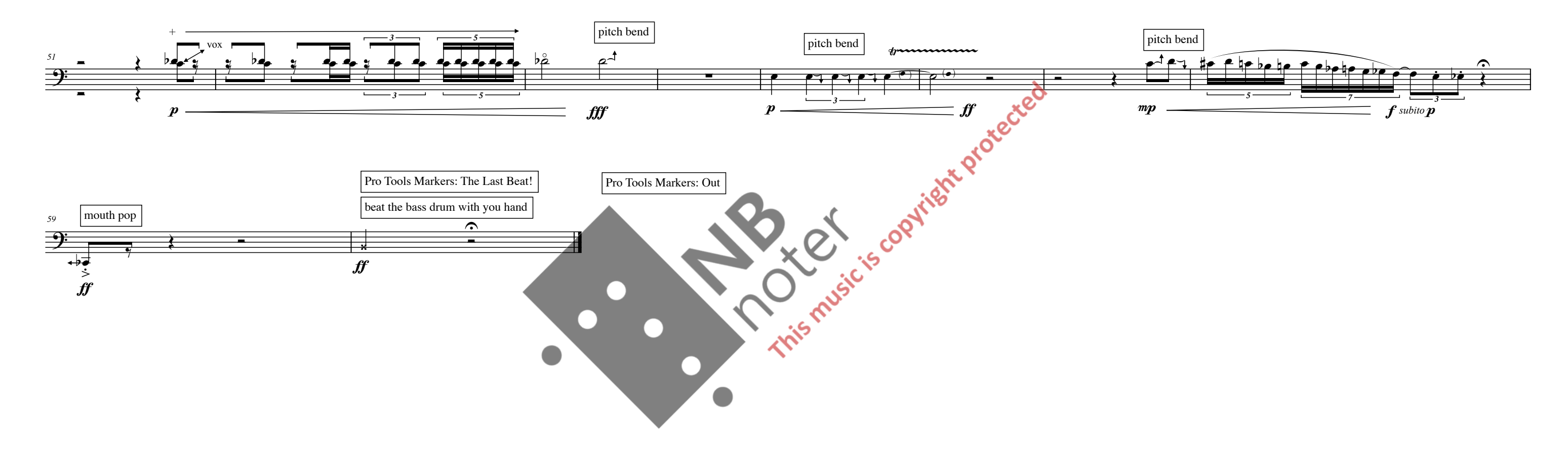

"nwy" 9